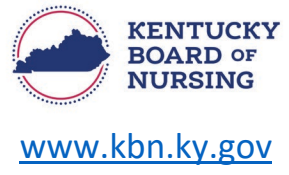

## **PRESCRIPTIVE AUTHORITY – Update DEA/KASPER Details Only**

In order to update your DEA or KASPER with Kentucky, you will need to complete through your nurse portal account.

Please note, the Kentucky Board of Nursing Nurse Portal works best on Windows desktop PC or laptop in Chrome or Microsoft Edge. **Mobile devices are not supported** (for example: phones, iPads, tablets).

## **REQUESTING CHANGE TO DEA/KASPER DETAILS ONLY:**

- Log in to your KBN Nurse Portal account: o <https://kybn.boardsofnursing.org/kybn>
- Select Manage Profile
	- o This is located on the upper left corner of the Nurse Portal Dashboard.

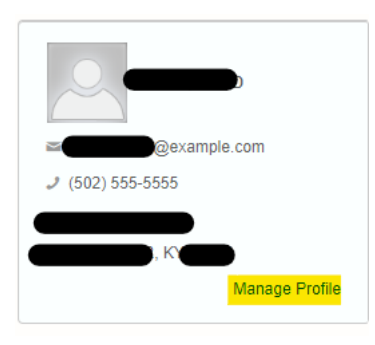

Select Prescriptive Authority CAPA NS/CS

**Manage Profile** 

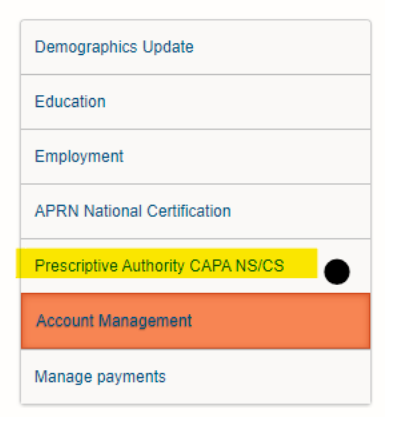

## • Select Edit

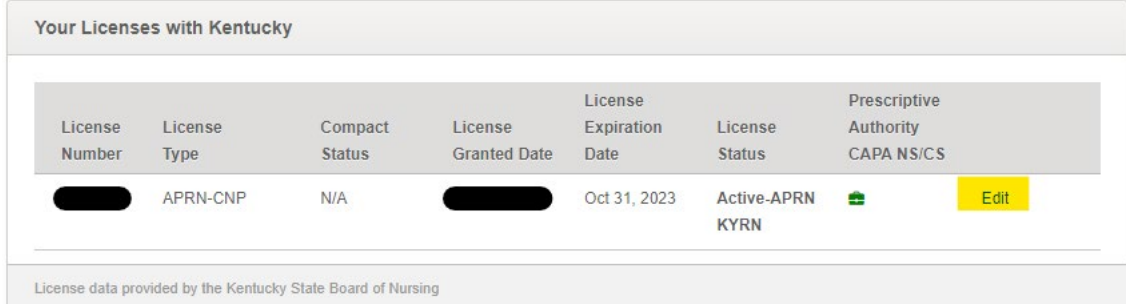

- Go to the Control Substance Authority box:
	- o Select Edit:

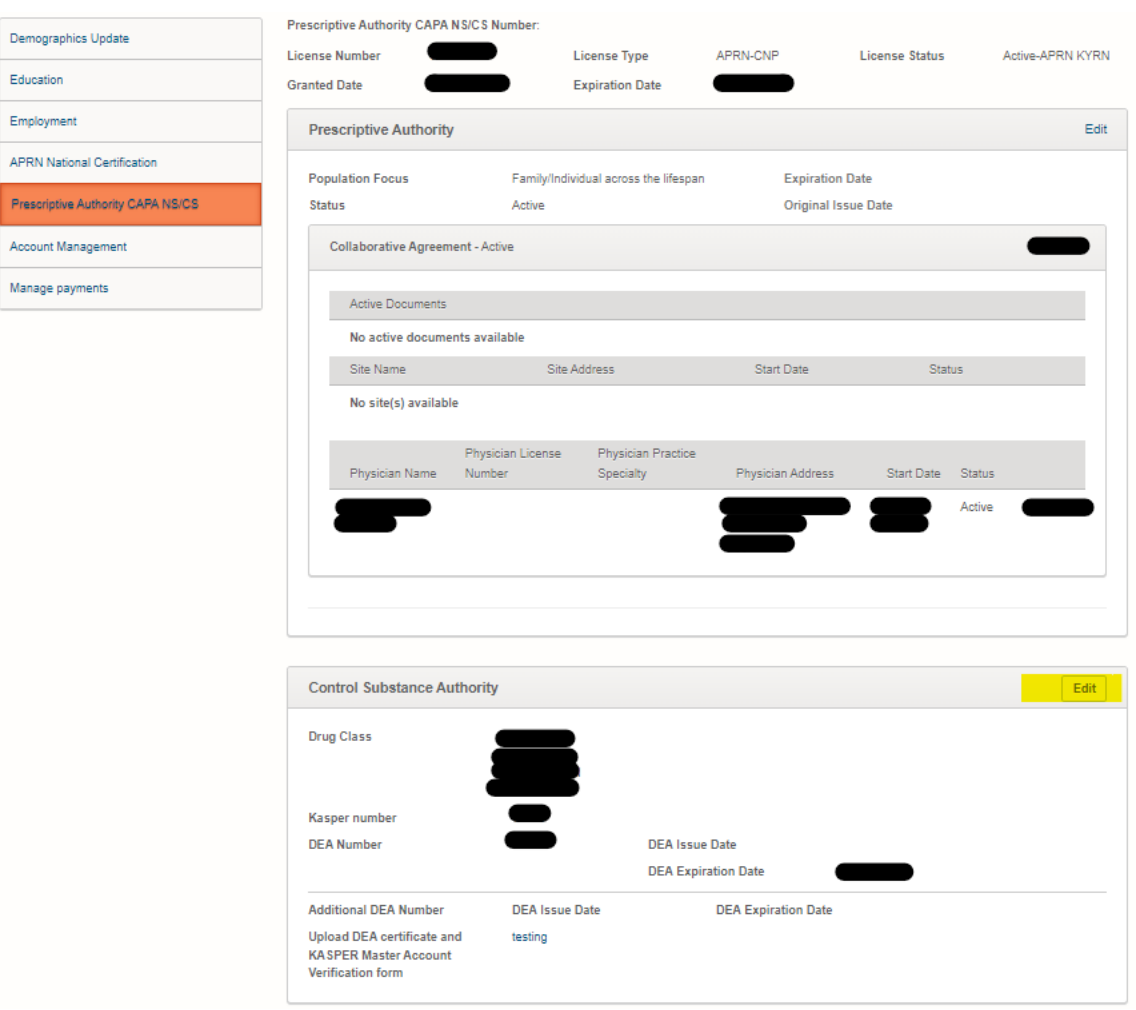

- Edit Drug Class if needed.
- **Edit DEA Number if it needs to be updated.**
- **Edit DEA Expiration Date.** 
	- If you see a discrepancy in the KASPER Master Account Number, send a message in the KBN Nurse Portal message center to the topic 'APRN-Prescriptive Authority' and provide a copy of your KASPER Master Account Verification Form.
- o Upload Required
	- **Select Upload Link to upload a copy of:** 
		- KASPER Master Account Verification Form
		- DEA Registration
			- o Select Save.

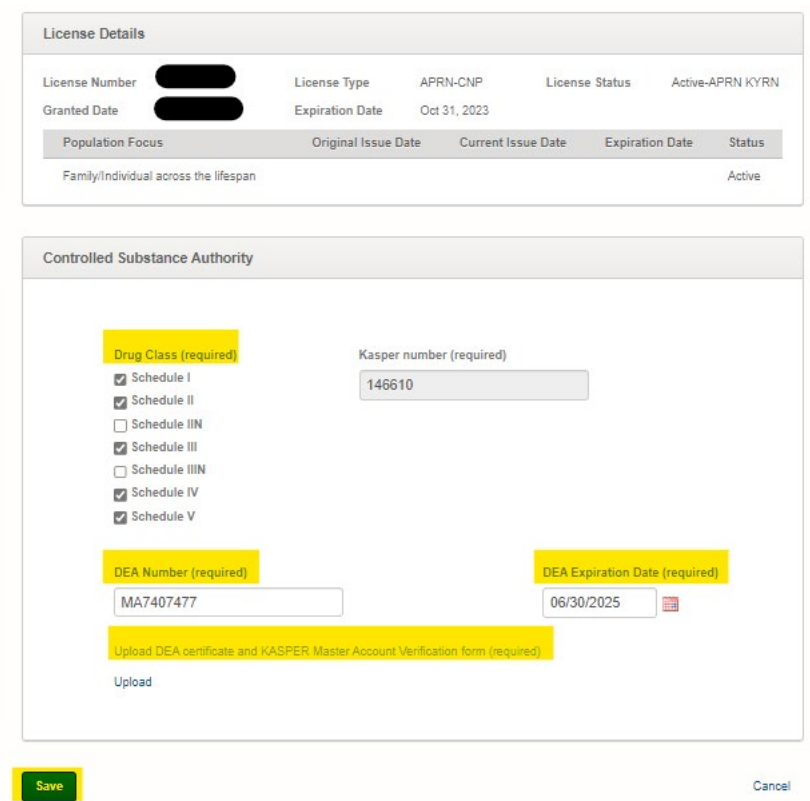